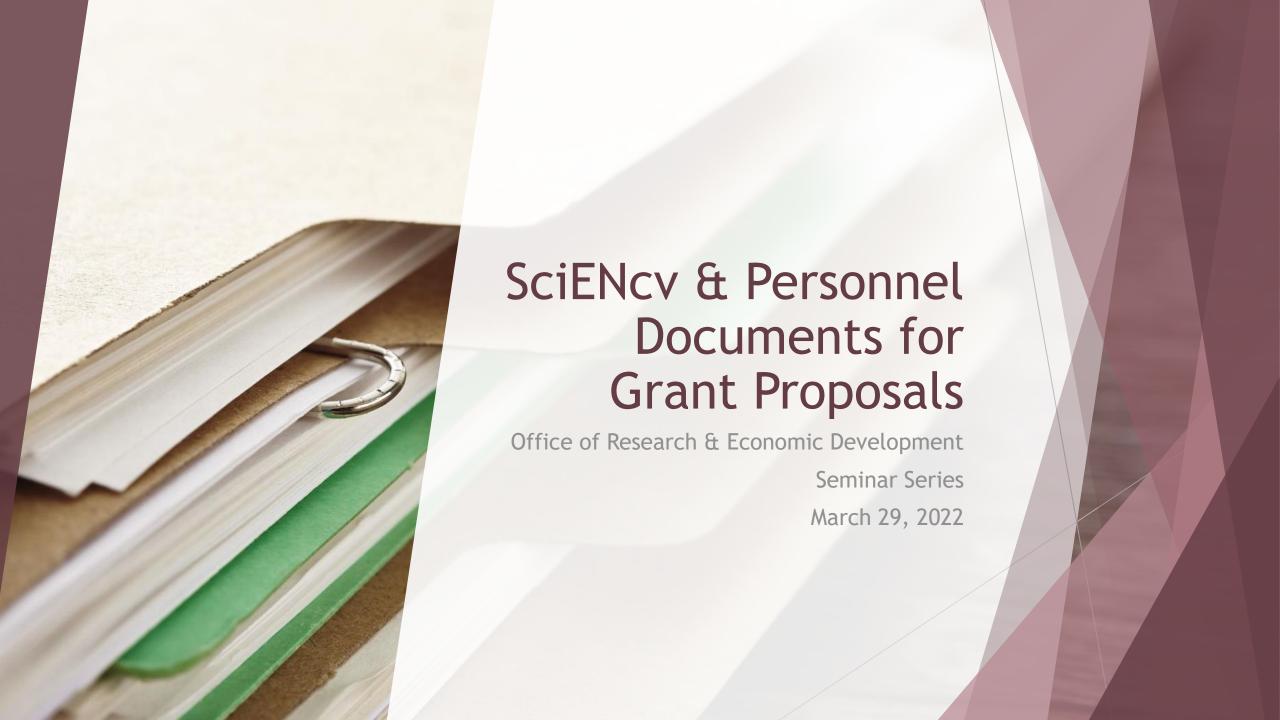

# Presenting your "scholar identity"

- Your professional/scholarly digital footprint
  - Telling your story accomplishments and evolution; organization of your professional life
- Evidence of your status as an authority in your field
  - Demonstration of your experience, expertise, and capacity/leveraged resources, special interests/skills (preferences)
- A GPS for collaboration
  - Mentor, mentee, partner, consultant, advisor, reviewer, resource similarly, to identify Conflicts of interest

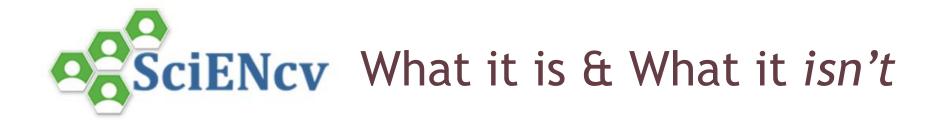

### Science Experts Network Curriculum Vitae

A service of the National Center for Biotechnology Information - A joint project of the Federal Demonstration Partnership (FDP) and NCBI/NIH with an interagency workgroup

An electronic profile system and personal information repository to eliminate duplication of effort for researchers, and to reduce administrative burdens of proposals and grant reports

- A system for assembling the professional information needed for participation in federally funded research
- A repository to gather and compile information on expertise, employment, education and professional accomplishments
- Researchers can use SciENcv to create and maintain biosketches that are submitted with grant applications and annual reports. (allows for multiple "versions")
- Allows researchers to describe and highlight their scientific contributions in their own words and provide project-specific information

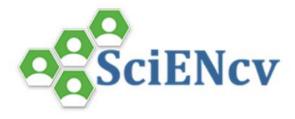

SciENcv is primarily a tool for managing your biographical, current award and affiliates information. You can create a new SciENcv document from scratch or from an existing record.

My NCBI (the platform that hosts SciENcv) manages PubMed, which allows curation of citations and literature, but doesn't work across other platforms.

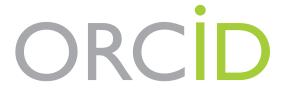

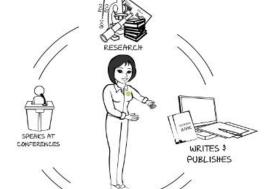

#### Not to be confused with...

ORCID, which stands for <u>Open Researcher and Contributor ID</u>, is a free, unique, persistent identifier (PID) for individuals to use as they engage in research, scholarship, and innovation activities.

**It's free & portable**--your iD is not affiliated with a specific institution. Your iD serves as a mechanism by which you may collect your digital scholarship and connect with other systems to maximize workflows and efficiently disseminate your scholarship.

Check out MSU Libraries' ORCID resources!

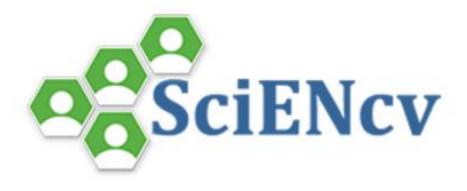

- ✓ Any researcher may register
- ✓ Leverages data from existing systems
- ✓ Data are owned by the researcher
- ✓ Researcher controls what data are public
- ✓ Researcher edits and maintains information.
- ✓ Researcher provides own data to describe research outcomes
- ✓ Researcher has ultimate control over data in biosketch
- ✓ Most importantly, it is an APPROVED format for most federal funders!

#### How do I sign up for SciENcv?

If you have a My NCBI account, log in to it and look for the SciENcv box on your My NCBI homepage. Follow the prompt in the box to get started with SciENcv.

Or go directly to <a href="https://www.ncbi.nlm.nih.gov/sciencv/">https://www.ncbi.nlm.nih.gov/sciencv/</a> and follow prompts.

\*If you do not have a My NCBI account, you may set one up at the <u>NCBI Sign In Page</u> or by clicking the *Sign in to NCBI* link in the top right corner of any <u>PubMed</u> or other NCBI database page.

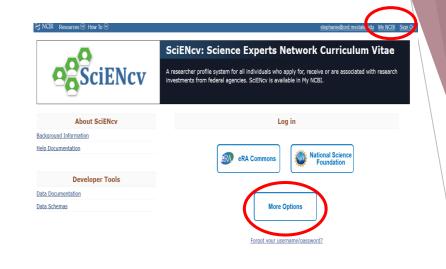

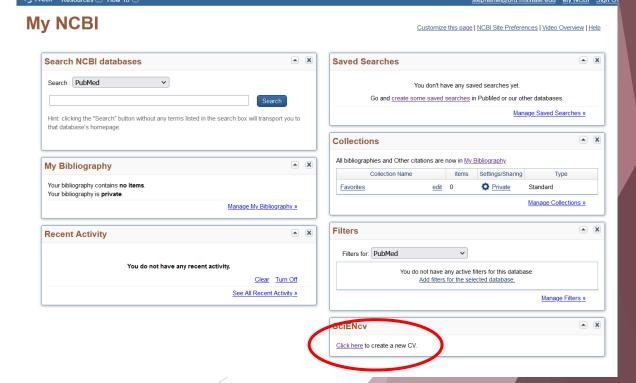

#### The platform includes simple tutorials for:

- creating your docs from scratch
- integrating with ORCID/DM
- NSF/NIH forms
- using bibliography feature and data via
   PubMed

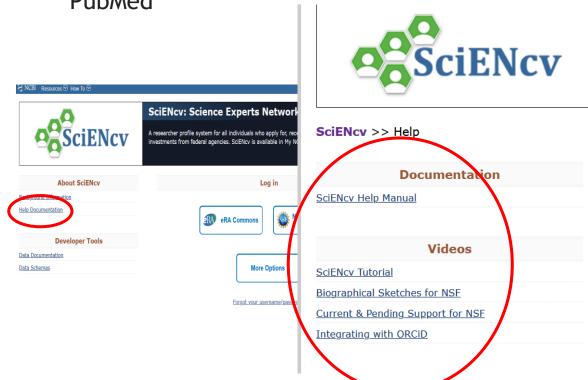

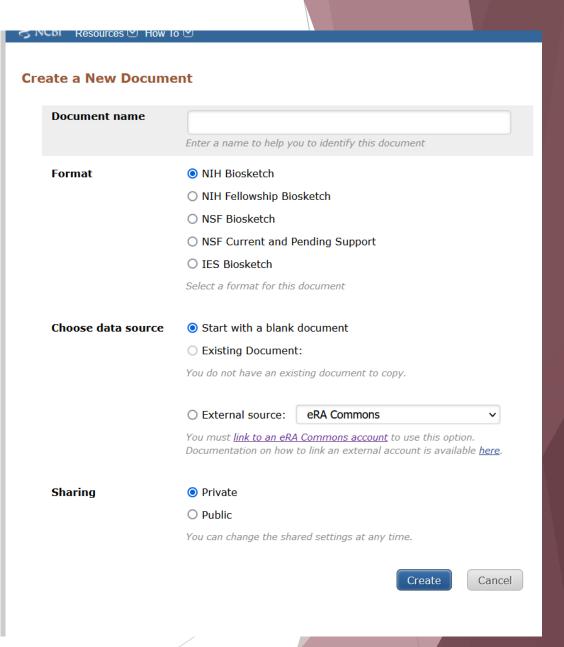

## A Few Related Resources

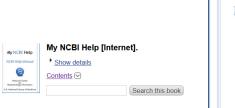

#### SciENcv

Created: August 12, 2013; Last Update: June 28, 2021

Estimated reading time: 25 minutes

sciENcv is an application in My NCBI that helps you create online professional profiles that can be made sublic to share with others. In SciENcv you can document your education, employment, research activities, publications, honors, research grants, and other professional contributions. My NCBI users can reate multiple SciENcv profiles in official biographical sketch formats, for the National Institutes of Health (NIH), the National Science Foundation (NSF), and the Institute of Education Sciences (IES), which can be used for grant submissions. In addition, the SciENcv application can be used to create the official NSF Current and Pending Support document.

NIH <u>eRA Commons</u>, <u>NSF</u>, and ORCID account holders who have linked their accounts to NCBI can sopulate their SciENcv profiles with the information stored in their eRA, <u>NSF</u>, or ORCID accounts. The nformation transferred to SciENcv can be changed, hidden, augmented, or deleted. SciENcv users control the content displayed in their SciENcv profiles.

NCBI started the transition to use only federated account credentials for NCBI account login on June 1st, 2021. The deadline for transitioning all NCBI accounts to 3rd-party only login is June 2022. Please read he below FAQs and write to <a href="mailto:info@ncbi.nlm.nih.gov">info@ncbi.nlm.nih.gov</a> if you have any questions.

nttps://ncbiinsights.ncbi.nlm.nih.gov/ncbi-login-retirement-faqs

#### Section Contents

- Accessing SciENcv
- Creating SciENcv Biosketches
- <u>Using the NIH Biographical Sketch</u>
- Using the NIH Fellowship Sketch
- · Using the NSF Biographical Sketch

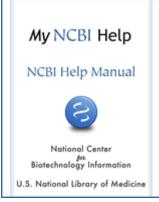

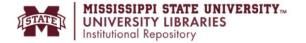

My Account

FAQ

About

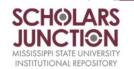

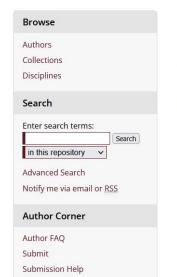

Mississippi State University Libraries

Coholarly Communication Consises

**Policies** 

Links

Copyright

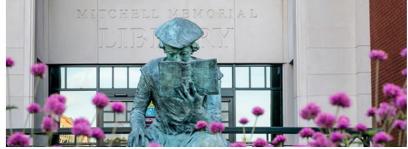

#### Browse Research and Scholarship [5000]

- · Research unit, center, or department
- · Journals and peer-reviewed series
- · Conferences and events
- Featured Publications
- · Archives and special collections

Mississippi State University Libraries is proud to offer **Scholars Junction** as the open access digital repository for the Mississippi State University (MSU) community. Scholars Junction provides online repository space to collect, preserve, display, and freely share items produced by the MSU community. The repository allows the University to showcase the vast array of scholarly research, creative works, archives and special collections generated throughout the storied history of our great

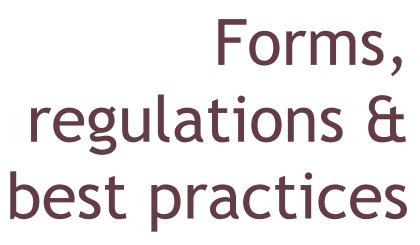

for personnel documentation

#### The Basic Personnel Documents

Federal agencies and proposal reviewers learn about applicants' science identities through personnel documentation. These are very important because they serve as a **past track record** and **verify the ability and skills** off the applicant.

- 1. Biographical Sketch
- 2. Current and Pending Support Form
- 3. Collaborators and Other Affiliations

https://www.ord.msstate.edu/toolkits-templates

## What are the "Personnel" Documents?

- Biosketches (common headers preparation, appointments, products, activities, personal statement)
- Current and Pending Support/other support the proposal being submitted MUST be included and noted; used to identify your ability to commit adequate time
- Collaborators and Affiliations/COI mainly used to identify potential conflicts of interest usually requests names of coauthors, advisors, co-editors, advisees, "other"

## Preparing "Personnel" Documents

- Some agencies have a preferred format or specific form for each type
  - NSF has new formats (fillable forms) for biosketches and Current and Pending Support, and Collaborators and Other Affiliations. OR you can use SciENcv.
  - For all "Forms" be sure you are using the most current/rfp-specific version...if you aren't sure, please ask!
  - Bios should be PROJECT-specific.
- Federal Demonstration Partnership (FDP) advocated successfully to have these processes streamlined.
- You have a choice, but we STRONGLY encourage using SciENcv.

History education Research community Tradition pride

#### IF you decide to use Agency-specific forms:

- Use of an NSF-approved format is in effect for new proposals submitted (after October 4, 2021.)
- NSF has more info here: <u>biographical sketch</u>; <u>current and pending support</u>; <u>FAQs related to current and pending support</u> NSF recorded a <u>webinar on the use of the NSF-approved formats</u>.
- Prepare for "glitches"; ex: the NSF fillable form has huge boxes for professional preparation and appointments taking the entire first page of the biosktech, leaving very small boxes for the products and synergistic activities; NSF C&P form generates extra blank pages that show up in the final package.
- NIH tied to MyNCBI (National Center for Biotechnology Information (PubMed; bibliography feature which is plugged into PubMed and eRA Commons for compliance with open access policies.
- Other Other funders will sometimes say use an "NIH-style" bio, which means < 5 pages with the standard headers.
- BUT.....we STRONGLY encourage the move to SciENcv......

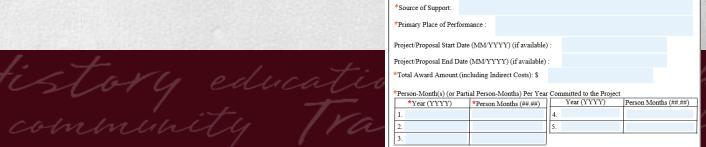

1.\*Project/Proposal Title

Proposal/Award Number (if available)

O Current O Pending O Submission Planned O Transfer of Support

# Biographical Sketches

- What are they?
- Templates
- Best Practices

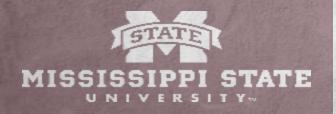

# Why do I need a biosketch?

The biographical sketch is a way for reviewers or committees to evaluate the quality of the applicant in relation to the proposed project.

#### THEY LOOK FOR:

- Past successes and experience
- Professional Development
- Other qualifications, such as outreach, service, awards
- Identification of the scientific community an applicant belongs to

Reviewers will often read the Bio along with letters of support, capacity, preliminary data, and experimental plans to form an entire picture.

## NSF Biographical Sketch – 3 pages max

### https://www.nsf.gov/bfa/dias/policy/biosketch.jsp

- MUST use the latest version; older versions will not upload into Fastlane.
- Made of up FOUR sections:
  - a. Professional Preparation
  - b. Appointments, in reverse chronological order
  - c. **Products** up to 5 closely related to the proposed project & 5 others related or not. Must be citable and accessible including publications, data sets, software, patents, and copyrights. Unacceptable products are unpublished documents not yet submitted for publication, invited lectures, and additional lists of products.
  - d. **Synergistic Activities** No more than 5 distinct examples that demonstrates the broader impact of the individual's professional and scholarly activities.

## NIH Biographical Sketch – 5 pages max

https://grants.nih.gov/grants/forms/biosketch.htm

- MUST include your eRA Commons Username.
- Made of up Three sections:
  - a. **Personal Statement** a narrative opportunity to describe your experiences and skills related to the proposed research and to tell your story!
  - b. Positions, Scientific Appointments, and Honors
  - c. **Contributions to Science** No more than 5 contributions, with no more than 4 citations per contribution. Examples include your publications, your work on others' publications or projects, training to date, outreach, etc.

NOTE: OSP will check these docs and you will have to endure multiple rounds of corrections unless you Follow Directions!!

Other agencies also have templates, including USDA, ED, DOE & DOD.

All are basically versions of NSF & NIH. Read the RFA to verify whether to use the template or create your own.

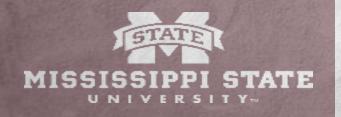

### **Biographical Sketch Best Practices**

- Not just a pared down CV. It should be custom to your proposed project.
- **Follow** the Directions. Reviewers may need to find information quickly and easily, so it should be where they expect it to be.
- **Use** an easy-to-read font, unless using a template, and use bold or underline to call attention to different sections.
- **Do not** include personal information this is a professional portrait.
- **Honors** & Awards select carefully; if you have an obscure award, give a short description. Do not list trivial or irrelevant awards.

# **Current & Pending Support**

- What is it?
- Templates
- Best Practices

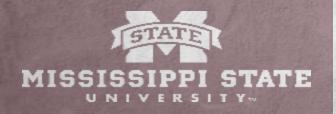

# What is Current & Pending Support?

- Agencies and reviewers use an applicant's Current and Pending Support record to gauge sponsored activity and capacity.
- Sometimes called, "other" support, this information gives a birds-eye view of financial resources supporting a researcher's endeavors.
- It is also used by agencies to verify they are not doubling up support for a particular project OR if they *should* offer more support so that a project can be continued to completion.
- Shows commitment overlaps & duplications and helps agencies from overloading researchers' efforts.

## NSF Current & Pending Support (template)

https://www.nsf.gov/bfa/dias/policy/cps.jsp

- For NSF, you MUST use the latest version; older versions will not upload into Fastlane.
- The project being applied to must go under PENDING.
- Must include ALL resources made available to an individual in support of research efforts, even if they do not have monetary value.
- Includes federal, state, local, foreign, public & private foundations, as well as industrial or commercial organizations and internal funds.

# NSF Current & Pending Support (fillable template)

https://www.nsf.gov/bfa/dias/policy/cps.jsp

- MUST use the latest version; older versions will not upload into Fastlane.
- The project being applied to must go under PENDING.
- Must include all resources made available to an individual in support of research efforts, even if they do not have monetary value.
  - Project Title
  - Status
  - Supporting Agency
  - Begin & End Dates

- Award Number, if Current
- Requested Amount
- Effort for each Year
- Objectives & Overlap

## Current & Pending Support

- Most agencies now require this form, or a version of it.
- All senior personnel must complete this form.
- Some provide templates, others are included in general application forms.
- Together with the Biosketch, helps reviewers assess capacity to perform research.

ORD has agency templates available on our website under Toolkits & Templates.

https://www.ord.msstate.edu/toolkits-templates

# **Collaborators & Other Affiliations**

- What is it?
- Templates
- Best Practices

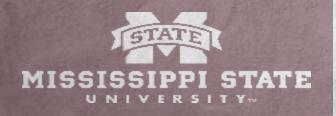

#### What is a "COA?"

Think of this as a kind of conflict-of-interest form.

Agencies that request this use it to manage reviewer selection - so there isn't a bias when choosing who reviews proposals.

- Not all agencies require this form. Read the RFA to determine if it is required.
- NSF & USDA are the only agencies with templates.
- All senior personnel must complete this form.

# NSF Collaborators & Other Affiliations

The NSF template is an Excel sheet and does not require the information to be sorted. <a href="https://nsf.gov/bfa/dias/policy/coa.jsp">https://nsf.gov/bfa/dias/policy/coa.jsp</a>

It is broken down into five tables, requiring the name of the person, their organizational affiliation, and email.

- 1. An individual you have worked with in the last 12 months
- 2. Names of any person with a personal/family/business relationship that would preclude them from being a reviewer.
- 3. Ph.D. Advisors & Ph.D. Thesis Advisors
- 4. Co-authors or Collaborators on projects in the last 48 months
- 5. People with whom you have interacted with in the past 25 months, such as editorial boards, co-editors, etc.

# **USDA** Conflict of Interest

The USDA template is a Word document and and must be alphabetical.

https://nifa.usda.gov/sites/default/files/resource/conflict\_of\_interest.doc.

It is one table, requiring the name of the person and whether they were a Co-author, a collaborator within the last three years, or an Adviser/Advisee.

# Financial Conflict of Interest (FCOI)

Required by MSU for sponsored activities, the FCOI confirms to the institution and the agency that an applicant has completed the certification proving they have no financial conflicts of interest.

Our Policy.

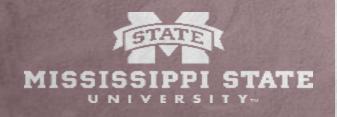

#### About FCOI

- ► The FCOI is significant financial interest held by an investigator (or their spouse/children) that could directly and significantly affect decision-making in the design, conduct, or reporting of research.
- ► MSU's policy is designed to comply with NSF, HHS, NIH, and DOE.
- ► Any faculty applying for research support must complete this before their application can be submitted.
- ► To complete, go to <a href="https://www.orc.msstate.edu/compliance/coi">https://www.orc.msstate.edu/compliance/coi</a>.

Education business Pride Tradition bulldag design Research

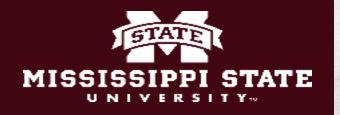

#### RESOURCES

Office of Research Development: Toolkits & Templates (Personnel Docs)

#### **National Science Foundation**

Biosketches: <a href="https://www.nsf.gov/bfa/dias/policy/biosketch.jsp">https://www.nsf.gov/bfa/dias/policy/biosketch.jsp</a>

Current/Pending: <a href="https://www.nsf.gov/bfa/dias/policy/cps.jsp">https://www.nsf.gov/bfa/dias/policy/cps.jsp</a>

COA: <a href="https://nsf.gov/bfa/dias/policy/coa.jsp">https://nsf.gov/bfa/dias/policy/coa.jsp</a>

#### **National Institutes of Health**

Biosketches: <a href="https://grants.nih.gov/grants/forms/biosketch.htm">https://grants.nih.gov/grants/forms/biosketch.htm</a>

Other Support: <a href="https://grants.nih.gov/grants/forms/othersupport.htm">https://grants.nih.gov/grants/forms/othersupport.htm</a>

#### **USDA NIFA Application Guide:**

https://nifa.usda.gov/nifa-22-001-nifa-grants-application-guide

If you have trouble tracking down instructions for any agency, ORD can help you.

# How can we help you?

If your unit (department, college, center) does not provide assistance with these documents and processes, and you need guidance or specific help, please contact ORD.

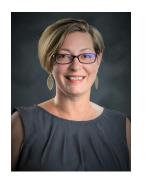

Carmen Giles carmen@ord.msstate.edu

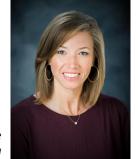

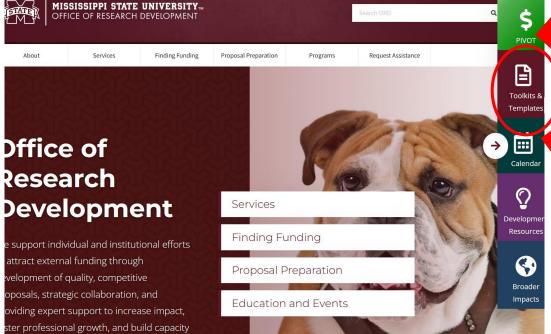

+ Project Design Resources

+ Proposal Preparation Tools

→ Agency-specific Guidance & Checklists

+ Administrative Resources and Forms

+ Budget Guidance and Resources

Personnel Documents

- Biosketch Template & Instructions
- Current & Pending Support Forms (C&P)
- NSF Collaborators & Other Affiliations Template (COA)
- SciENcv Instructions

→ Supplemental Document Templates& Resources

Stephanie Hyche stephanie@ord.msstate.edu